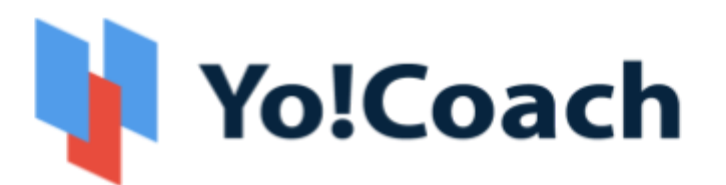

# **Online Tutoring & Consultation Solution**

- Feature List -

**Version 3.0** 

Prepared by: FATbit Technologies. All Rights Reserved.

The information contained in this document represents the current views, requirements as interpreted by FATbit Technologies for its clients, the commercials and elements affecting the commercials such as the requirement, feature list are the subject to changes after the stipulated date of release of this document. All information contained within this document is proprietary to us, unauthorized disclosure, distribution of the information contained either in part or as whole shall not be accepted.

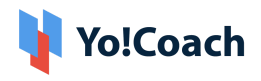

# **Table of Contents**

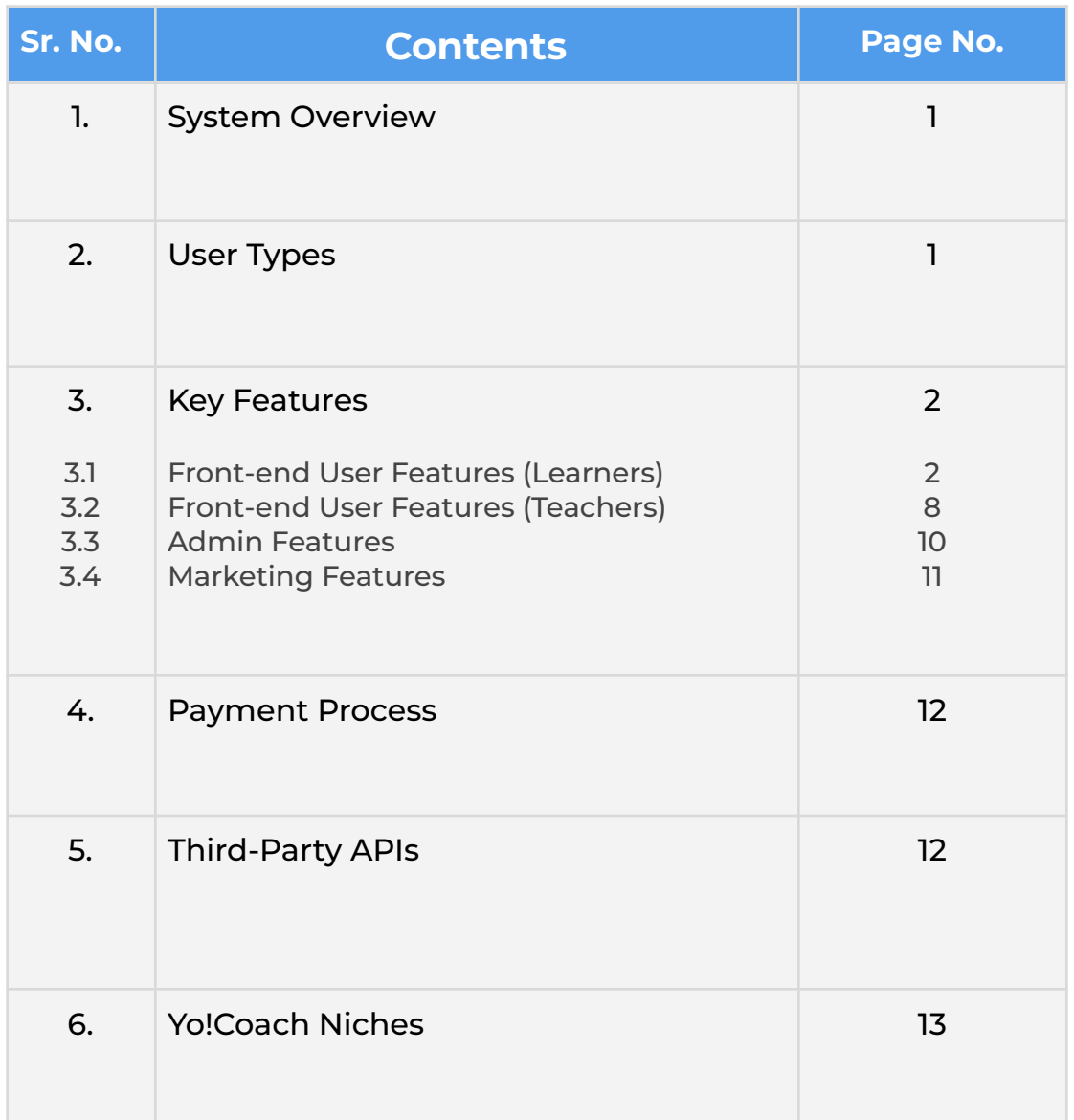

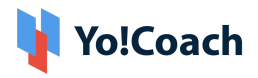

## <span id="page-2-0"></span>**1. System Overview**

**Yo!Coach** helps to build an online learning/consultation platform where people from all over the world can connect, communicate, and learn without any geographical restrictions. The platform allows teachers and learners to collaborate, where learners can book lessons and teachers can deliver the lessons via an online video chat feature on the website.

The website also has collaboration with third-party APIs providing features like textpad, whiteboard, workspace, to simulate the real-life learning environment for teachers and learners on the website.

Admin is the primary controller of the website and the commissions from online session bookings (one-on-one lessons and group classes) will be the primary business model of the website.

# <span id="page-2-1"></span>**2. User Types**

The portal has different types of users, which include:

- **i. Guest Users:** A guest user is able to view complete details of the available teachers and navigate through other pages of the website that do not require registration/log-in.
- **ii. Learners:** A learner can search for teachers and view results based on the search criteria. Also, a learner can view the availability calendar of the teacher and book a lesson by making payment.
- **iii. Teachers:** A teacher can register and create a public teaching profile (as per their experience) as well as conduct teaching sessions on the website.

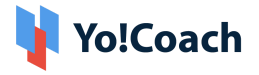

**iv. Admin:** A website administrator will have complete control of the system. The admin will be responsible for the approval of teacher registration requests received on the website.

### <span id="page-3-0"></span>**3. Key Features**

Following are the features available in the system:

### <span id="page-3-1"></span>3.1 Front-end User Features (Learners)

- **1. Register & Login**
	- Via Email
	- Via Facebook and Google
- **2. Time Zone:** Once a user opens the website, their time zone is auto-detected.
- **3. Multi-Lingual**
- **4. Multi-Currency**
- **5. Browse & Search**
	- Browse Teachers as per Languages
	- Search by Teacher Name, Language, Price Range, Time Availability and many more secondary filters
	- View Search results as per the searched criteria
- **6. Sort & filters**
	- Sort By:
		- → Most Popular

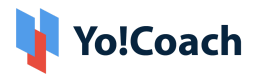

- $\rightarrow$  Price Low to high
- ➔ Price High to Low
- Filter By:
	- → Languages Spoken (By teachers)
	- → Subjects
	- $\rightarrow$  Skills
	- → Location (Country)
	- → Teacher's Gender
- **7. Teachers Listing Page (Results Page):** View teachers based on selected criteria with the following details:
	- Teacher's Name
	- Teacher's Image
	- Location
	- Ratings
	- Price Range
	- Language(s) they teach
	- Language(s) Spoken (with proficiency level)
	- No. of sessions Delivered
	- No. of students enrolled
	- Brief introduction
	- Availability Calendar
- **8. Teacher Details Page:** The teacher's details page comprises of the following information:
	- Teacher's Name
	- Teacher's Image
	- Intro Video (populated via YouTube link)
	- Location
	- Reviews and Ratings

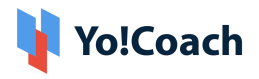

- Price Range
- Languages they teach
- Languages Spoken (with proficiency level)
- No. of session delivered
- Profile Description (About the Teacher)
- Availability Calendar
- Teaching Expertise
- Resume
- Profile sharing
- Free Trial Booking
- Lesson Booking
- Message to Teacher with Attachments
- Message Notifications

#### **9. Free Trial Booking**

- Select the Date and Time from Availability Calendar
- Complete Booking

The free trial session time is defined by the admin and is common for all the teachers on the website. The students can take only one free trial per teacher.

#### **10. Paid Booking, Scheduling & Checkout**

- Select Language & Timeslot
- Select Number of Lessons
- Select Recurring Buy (Optional)
- Schedule your lessons
- Select Payment Method
- View Total Price
- Complete Payment

#### **11. Join Lessons/Classes**

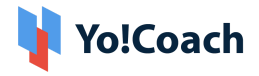

- Once a free trial/Private lesson/Group class is purchased and scheduled, they will be listed under the **Lessons** section.
- As per the scheduled time, learners can join the class/lesson to be delivered by teachers.

**12. Session Interaction/Delivery Tools (AtomChat, Lessonspace, and Zoom Meetings)**

- **Video Chat**
	- $\rightarrow$  All the lessons are delivered by the teachers via video call.
	- → Video calling platforms may have features like screen sharing.
	- → The screen sharing and recording features will depend upon the subscribed API package.
- **Workspace/File Sharing:** A workspace is a common space between learners and teachers where the teachers have the option to upload the supporting files (DOC, PDF).
- **Whiteboard:** Using a whiteboard, users can efficiently edit documents, save revisions, export files and do much more with third-party video tools.
- **Textpad or Collaborative Document:** This feature allows teachers and learners to create documents during the sessions. A teacher can create a TextPad to write and share it with an individual learner or vice versa. The collaboration in the text pad will be one-to-one i.e. between one teacher and one learner. The text pad has the following features:
	- **→** Write Text
	- **→ Change Font (Type, Size, Color)**
	- **→** Font Style (Bold, Italic, Underline)
	- $\rightarrow$  Bullet Lists
	- ➜ Undo/Redo

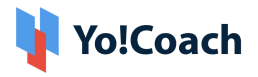

- $\rightarrow$  Copy/Paste
- **→** Save and Download
- **Text Chat:** A chat option is available using which the learner and teacher can communicate with each other. A text chat has the following features:
	- $\rightarrow$  Text Messages Interchange
	- $\rightarrow$  Emoticons
	- $\rightarrow$  Special Characters
	- $\rightarrow$  Language Translations
	- $\rightarrow$  Voice Messages

For more features and pricing details, please review:

- ➔ **Atom Chat:** <https://www.atomchat.com/pricing>
- ➔ **Lesson Space:** <https://www.thelessonspace.com/pricing>
- ➔ **Zoom:** <https://zoom.us/pricing>

Please note that the above-mentioned features will vary based on the API being used on the platform for implementation.

- **13. Lesson Rescheduling:** Learners have the option to reschedule the lessons. The learner can choose an alternative time from the teacher's availability calendar for rescheduling the lesson. An email notification is sent to the teacher intimating them about the new schedule.
- **14. Lesson Cancellation (Website Wallet):** Learners have the option to cancel the lessons. Upon cancellation, the money will be refunded to the learner's system wallet which can be further used to make payment for other lessons.
- **15. Report An Issue:** In case of any technical difficulty, the learners can report an issue to the teacher. The teacher can decide whether they would like to:
	- Complete the lesson

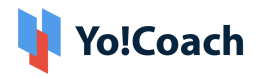

- Reschedule the Lesson
- Refund 50%
- Refund 100%

Disputes can also be raised with the admin.

**16. Reviews and Ratings:** Upon session completion, the learners can submit reviews and ratings for the particular lesson or class. These reviews and ratings will be reflected on respective teacher profiles after the admin's approval.

#### **17. Gift Cards**

- **Buy Gift Card:** Registered users can buy a gift cards on the website to share with their friends and acquaintances after specifying the following details:
	- $\rightarrow$  Gift Card Amount
	- $\rightarrow$  Receiver's Name and Email
	- **→ Complete Payment**

Once purchased, a gift card will be sent to the buyer's email ID from where they can further share it with their friends and acquaintances.

- **Redeem Gift Card**
	- $\rightarrow$  All the gift cards can be redeemed on the website while making payments for the lessons.
	- $\rightarrow$  Each gift card is valid for one time use only.
- **18. Video Section:** A dedicated Video Content page is available on the website where the YouTube videos are linked for users' help and convenience. These

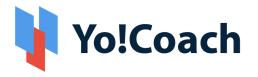

videos are admin manageable and are added from the admin back-end.**Subscribe to Newsletter**

**19. Editable Content Blocks**

#### **20.FAQ**

**21. CMS Pages (About Us, Privacy, Terms, etc.)**

#### **24. Contact Us**

- **25. Notes:** A learner can create notes for the lessons. The notes can help to learn a language with the following details:
	- $\rightarrow$  Subject
	- **→** Title
	- $\rightarrow$  Details

Learners can review the notes to revise the lessons.

### <span id="page-9-0"></span>3.2 Front-end User Features (Teachers)

The teachers have all the features which are available to learners along with the following additional features:

- 1. **Register & Login**
	- Via Email
	- Via Facebook and Google
- 2. **Submit Additional Details/Apply to Teach**
	- Languages they teach
	- Languages they speak
	- Video URL (YouTube)
	- Biography (About Me)

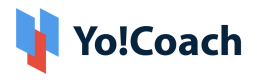

- Resume
- Time Availability
- Profile Image
- Govt. ID Proof
- Agreement Terms
- Submit

The profile details are submitted to the admin for approval. After getting approval from the admin, the teachers can access their dashboard.

- 3. **Teaching Profile Updates:** All the details submitted to the admin for approval will be populated with further profile options:
	- Teaching Expertise
	- Language proficiency
	- Accents
	- Ages they cater to
	- Lessons Include
	- Subjects
	- Price

#### 4. **Availability Calendar [Timezone Based]**

- The availability calendar allows teachers to specify their daily and weekly availability.
- The teachers have the option to select any timezone to specify their availability regardless of their current location.

#### 5. **Price Setting**

- Lesson Price
	- **→ Single Lesson Price**
	- $\rightarrow$  Lesson Price Slabs

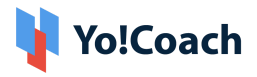

- Learner-Specific Price
	- $\rightarrow$  Teachers can fix any price for any specific learner irrespective of their lesson price.
	- $\rightarrow$  This price is applicable to the selected learner for all of their future purchases.
- 6. **Group Classes:** The section enables teachers to create and manage group classes. The classes are pre-scheduled for slots and the learners can directly enroll by making the entry fee payment.
- 7. **Group Class Packages:** The section consists of Group Class Packages created by the teacher. A teacher can integrate a number of group classes in the form of a package and teach each class according to the set sequence.

### <span id="page-11-0"></span>3.3 Admin Features

Yo!Coach empowers the admin to manage the entire website from their system back-end. The back-end comes with strong functionalities that help the admin to manage the website effectively. The functionalities available on the back-end are:-

- Manage Users (teachers/learners) and User Profiles
- Manage Teacher Approval
- Manage PWA Settings
- Manage Languages Type
- Theme Management
- Manage Payments
- Manage Orders/Bookings
- Manage Cancellations
- Manage Withdrawals
- Manage Issues Reported by Learners

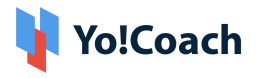

- Manage Offers/Promo Codes
- Manage Videos/Tutorial Videos
- Manage Settings
- Manage slots for Single lesson and Group classes
- Manage Gift Cards
- Manage Price Slabs for Lessons
- Manage Content Pages like About, Term of use, Privacy policy, Guidelines, FAQ, etc.
- Manage Blogs
- Manage Flash Cards (Enable/Disable)
- Generate Sitemap
- Manage User GDPR Requests
- Security Settings

*Yo!Coach is highly committed to the users' rights to privacy and protection, and therefore, complies* with the GDPR policies. It aims to offer control to the users over sharing their personal data. The *users registered on the platform can anytime request the admin to delete their personal information. The compliance enables business owners to assure the platform users who are concerned about their security and privacy.*

### <span id="page-12-0"></span>3.4 Marketing Features

To get the most from your tutoring platform, Yo!Coach is integrated with Google Analytics. Drawing insights from in-depth analysis like visitor statistics, traffic sources, and much more, you can deliver better experiences and drive results. Yo!Coach also comes with a Robots.txt file added to disallow indexing of the unwanted pages and avoid overloading the platform with requests.

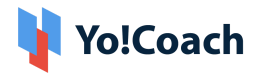

### <span id="page-13-0"></span>**4. Payment Process**

- Once a payment is made by the learner, complete payment is sent to the Portal Payment Account and virtual credits are sent to the teacher's online wallet after session completion(With Portal Commission Deduction).
- Teachers have the option to request a withdrawal. Once the withdrawal request is submitted to the admin, they can transfer the money to the teacher's-
	- $\rightarrow$  Bank Account or
	- **→** PayPal account i.e. via PayPal Payouts

## <span id="page-13-1"></span>**5. Third-Party APIs Integration**

Following are the list of APIs used in the platform:

#### **Payment APIs**

- PayPal Standard Payments including Payouts
- Authorize.Net Payments
- Stripe
- Paystack
- PayGate
- 2Checkout
- Bank Transfer

#### **Lesson Interaction and Delivery**

- AtomChat
- Lessonspace
- Zoom Meetings

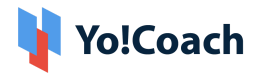

## <span id="page-14-0"></span>**6. Yo!Coach Niches**

The Yo!Coach architecture supports the platform to be modified for the following applications:

- Doctors Consultation
- Lawyers Consultation
- Music Lessons
- Dance Lessons
- Fitness Coaching
- Language Learning Lessons
- Academic Education
- Business Consultation

#### **Note**

*The configuration of 3rd party APIs by our team will carry additional charges.*

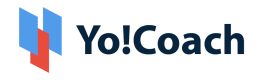

# **A Perfect Solution for Building an Online Learning & Consultation Portal**

[Explore](https://www.teach.yo-coach.com/) Front End Demo

[Explore](https://www.teach.yo-coach.com/guest-user/login-form?type=teacher) Tutor Demo

[Explore](https://www.teach.yo-coach.com/admin/admin-guest/login-form) Admin Demo:

or

Contact us at: [https://www.fatbit.com/website-design-company/requestaquote.html](https://www.fatbit.com/website-design-company/requestaquote.html?q=header_cta)

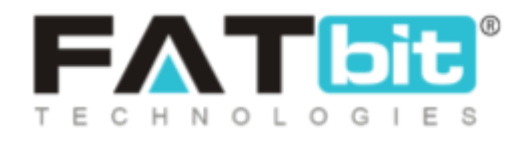

**[www.fatbit.com](http://www.fatbit.com) | [sales@fatbit.com](mailto:sales@fatbit.com)**

**+91 95555 96666 / +91 73075 70707**